## **Trusted installer Is Missing**

## **Trusted installer Is Missing**

first take ownership of the files or folders and then grant yourself full control permissions and rights. To do so, follow the steps on this link:

- 1. take ownership of c:\windows\servicing
- 2. remove the the TrustedInstaller user

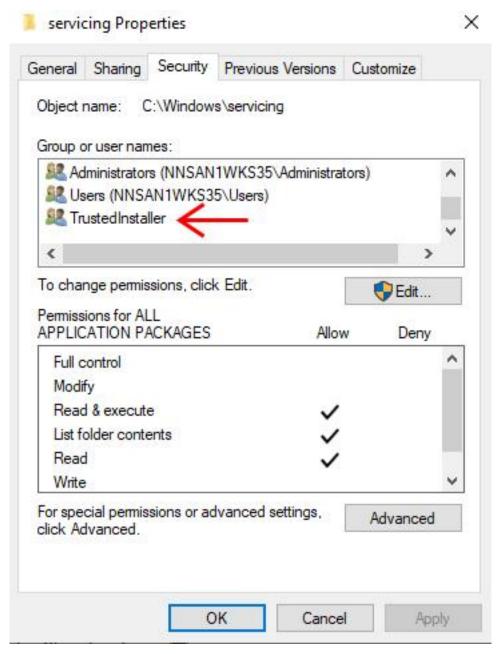

- 3. go back into advanced permission for **c:\windows\servicing** again select user you made owner and force permission Inheritance
- 4. copy from **c:\windows\servicing** on a working system with same OS version *TrustedInstaller.exe* to the **c:\windows\servicing** folder you just took ownership of.
- 5. once copy is success add the local "NT Service\TrustedInstaller" user back to permission
- 6. make TrustedInstaller owner and force permission Inheritance

the TrustedInstaller service should now be able to start

Online URL: <a href="https://kb.naturalnetworks.com/article.php?id=753">https://kb.naturalnetworks.com/article.php?id=753</a>